# **APLIKASI JADWAL PELAJARAN BERBASIS MOBILE CROSS PLATFORM PADA SMAN 14 MAKASSAR**

**Madyana Patasik**\* **1 , Nirwana<sup>2</sup>**

1,2 Teknik Informatika STMIK Dipanegara Makassar E-mail: [\\*](mailto:*1xxxx@xxxx.xxx) <sup>1</sup> madyanapatasik@gmail.com, <sup>2</sup>[nirwana\\_math06@y](mailto:stmik14@)ahoo.com

#### *Abstrak*

*Mobile Cross Platform adalah teknologi informasi dimana sebuah perangkat lunak yang dapat digunakan di beberapa sistem operasi mobile yang berbeda. Ionic Framework menjadi salah satu framework yang digunakan dalam pengembangan aplikasi hybrid atau berbasis mobile cross platform. Dengan memanfaatkan Apache Cordova atau builder, aplikasi hybrid sudah dapat di package ke dalam format aplikasi Android atau Ios. SMA Negeri 14 Makassar merupakan salah satu SMA Negeri yang berada di Provinsi Sulawesi Selatan. Informasi mengenai jadwal mata pelajaran harus selalu update agar siswa dan guru yang berada di sekolah tersebut tidak kesulitan dalam mencari jadwal mata pelajaran. Namun kenyataannya, siswa dan guru masih kesulitan mendapatkan jadwal mata pelajaran. Tujuan dari penelitian ini untuk merancang sebuah aplikasi jadwal mata pelajaran untuk siswa dan guru yang dapat diakses secara gratis serta dilengkapi notifikasi pengingat jadwal mata pelajaran untuk memulai mata pelajaran. Adapun metode yang digunakan untuk membangun aplikasi adalah menggunakan teknologi mobile cross-platform. Diharapkan dengan adanya aplikasi jadwal mata pelajaran berbasis mobile cross platform, siswa dan guru akan mendapatkan jadwal mata pelajaran tidak hanya datang ke ruang guru atau sekolah, tetapi juga dapat mengakses jadwal mata pelajaran tersebut di Android atau iOS yang dimiliki dari rumah atau dari penyedia layanan aplikasi.* 

*Kata Kunci*—*android, cross platform, SMAN 14 Makassar*

#### *Abstract*

*Mobile Cross Platform is information technology where a software can be used in several different mobile operating systems. The Ionic Framework is one of the frameworks used in developing hybrid applications or mobile cross platform based. By utilizing Apache Cordova or builder, hybrid applications can already be packaged into Android or Ios application formats. SMAN 14 Makassar is one of the State High Schools in South Sulawesi Province. Information about subject schedules must always be updated so that students and teachers in the school have no difficulty in finding subject schedules. But in reality, students and teachers still have difficulty getting subject schedules. The purpose of this study is to design a subject schedule application for students and teachers that can be accessed for free and equipped with notification of subject schedule reminders to start subjects. The method used to build applications is to use crossplatform mobile technology. It is expected that with the application of subject schedule based on mobile cross platform, students and teachers will get a schedule of subjects not only come to the teacher or school room, but also can access the subject schedule on Android or iOS owned from home or from application service providers.*

*Keywords*— *android, cross platform, SMAN 14 Makassar*

#### **1. PENDAHULUAN**

enggunaan komputer bukan hanya sebagai mesin ketik atau alat komputasi saja yang Penggunaan komputer bukan hanya sebagai mesin ketik atau alat komputasi saja yang dapat bekerja lebih cepat dan otomatis melainkan juga dapat digunakan sebagai alat dalam menganalisa dan menyelesaikan suatu permasalahan. Selain itu komputer juga dapat membantu dalam mengambil sebuah keputusan dari suatu permasalahan [1]. Salah satu pemanfaatan komputer dalam bidang pendidikan yaitu pada pengaturan jadwal pelajaran. Informasi mengenai jadwal mata pelajaran harus selalu *update* agar siswa dan guru yang berada di sekolah tersebut tidak kesulitan lagi dalam mencari jadwal mata pelajaran. Namun kenyataannya, siswa dan guru masih kesulitan mendapatkan jadwal mata pelajaran. Hal ini mengakibatkan siswa dan guru harus bolak-balik mencari jadwal mata pelajaran di ruang guru atau sekolah. Salah satu sekolah yang masih manual dalam menentukan jadwal pelajaran adalah SMA Negeri 14 Makassar. Dengan adanya aplikasi jadwal mata pelajaran berbasis *mobile cross platform*, siswa dan guru akan mendapatkan jadwal mata pelajaran tidak hanya datang ke ruang guru atau sekolah, tetapi juga dapat mengakses jadwal mata pelajaran tersebut di *Android* atau *iOS* yang dimiliki dari rumah atau dari penyedia layanan aplikasi. Selain itu, pengaturan jadwal menjadi lebih mudah dan informasi terhadap perubahan jadwal akan lebih cepat sampai ke siswa dan guru.

*Mobile Cross Platform* adalah teknologi informasi yaitu sebuah perangkat lunak yang dapat digunakan di beberapa sistem operasi *mobile* yang berbeda. *Ionic Framework* menjadi salah satu *framework* yang digunakan dalam pengembangan aplikasi *hybrid* atau berbasis *mobile cross platform,* dengan memanfaatkan *Apache Cordova* atau *builder,* aplikasi *hybrid* sudah dapat di *package* ke dalam format aplikasi Android atau iOS [2]. Jadwal adalah pembagian waktu berdasarkan rencana pengaturan urutan kerja, daftar atau tabel kegiatan atau rencana kegiatan dengan pembagian waktu pelaksanaan yang terperinci. Sedang untuk penjadwalan adalah proses, cara, perbuatan menjadwalkan atau memasukkan dalam jadwal [3]. Perangkat lunak aplikasi adalah program komputer yang terasosiasi dengan perangkat lunak seperti dokumentasi kebutuhan model desain, dan penggunaan program komputer tanpa terasosiasi dokumentasinya maka belum dapat disebut perangkat lunak [4]. Android adalah software yang dipakai pada perangkat mobile yang mencakup berbagai komponen yaitu sistem operasi, middle-ware dan aplikasi yang dirilis dari Google. Jadi, android mencakup keseluruhan dari aplikasi mulai sistem operasi hingga pengembangan aplikasi. Android merupakan sistem operasi yang sangat popular di masyarakat [4].*Unified Modeling Language* (UML) adalah bahasa standar untuk penulisan cetak biru perangkat lunak. UML dapat digunakan untuk memvisualisasikan, menentukan, mengonstruksi, dan mendokumentasikan artifak-artifak suatu suatu sistem *software-intensive* [5].

#### **2. METODE PENELITIAN**

Metode penelitian merupakan cara ilmiah untuk mendapatkan data dengan tujuan dan kegunaan tertentu [6]. Tahapan dalam penelitian ini untuk proses pengumpulan data adalah observasi, survei dan wawancara yang dilakukan di SMA Negeri 14 Makassar yang beralamat di Jalan Baji Minasa Nomor 9, Makassar.

#### *Teknik pengumpulan data dilakukan dengan cara:*

- 1. Teknik Wawancara, yaitu dengan penjelasan dan keterangan dengan mengadakan tanya jawab kepada pihak yang ada hubungannya dengan objek penelitian, dalamhal ini melakukan wawancara dengan kepala sekolah, guru, dan siswa SMA Negeri 14 Makassar.
- 2. Teknik Dokumentasi, yaitu mengumpulkan data yang diperoleh melalui dokumen-dokumen dan buku-buku paket lainnya yang relevan dengan masalah yang akan diteliti.

Adapun alat dan bahan yang diperlukan antara lain :

*Alat Penelitian yaitu:*

- 1. *Software:* Sistem Operasi *Windows* 10 Pro 64-Bit, *Microsoft Office Word* 2016, bahasa pemrograman *HTML, PHP* dan *JavaScript*, d*atabase MySQL*, *Web Server XAMPP,* dan *Text Editor Sublime Text 3.*
- 2. *Hardware:* Satu (1) unit *Laptop,* Samsung Galaxy Grand 2, Samsung J5, *Wifi* atau *Modem*
- 3. Alat Desain: *Use Case, Class* Diagram, *Activity* Diagram, *Sequence* Diagram. Dalam penelitian ini, penulis menggunakan bahan penelitian sebagai berikut:
- 1. Data Guru (Biodata)
- 2. Data Siswa (Biodata)
- 3. Data Kelas (Kelas, Mata Pelajaran, Ruangan, Jam, Hari)

### **3. HASIL DAN PEMBAHASAN**

#### *Analisis Sistem dan Desain Sistem*

a. *Use Case Diagram*

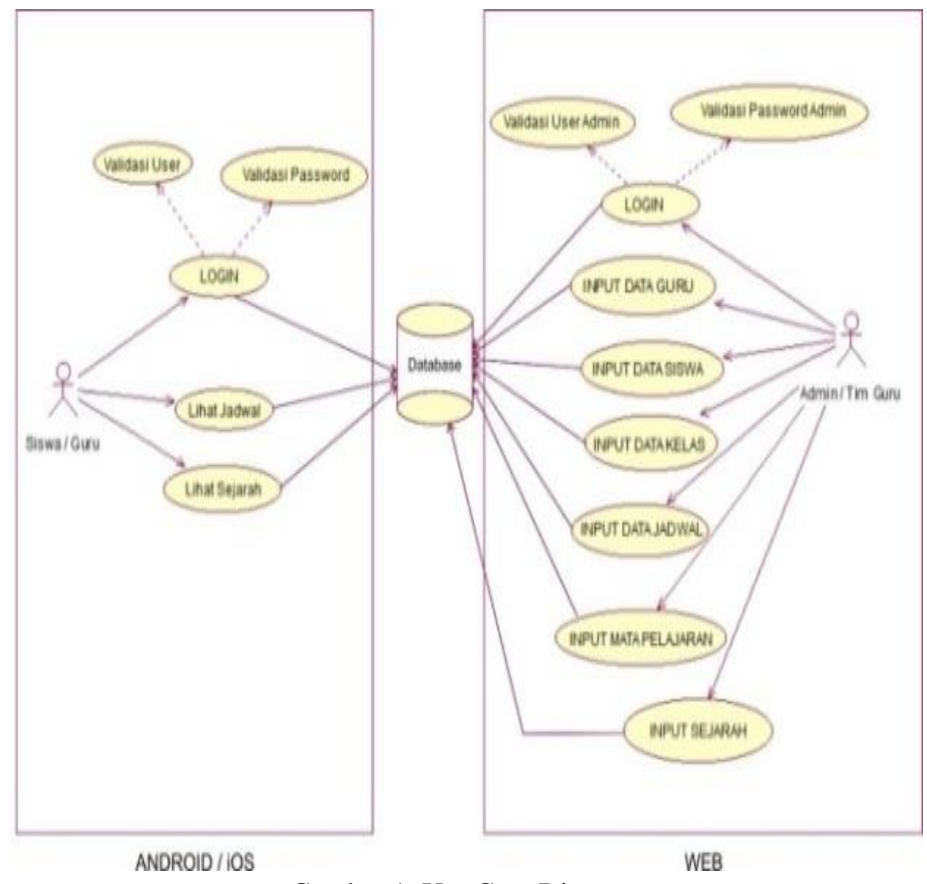

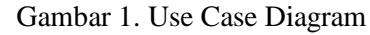

Terdapat dua aktor yaitu *admin* dan *user.* Diagram *Use Case* di atas menjelaskan fungsi sistem dari segi *user* secara umum, yaitu *user* mesti *login* terlebih dahulu untuk dapat melihat jadwal mata serta melihat penjelasan umum mengenai aplikasi. Sedangkan *admin, admin* mesti *login* terlebih dahulu sebelum menginput data guru, siswa, kelas, jadwal, mata pelajaran serta sejarah.

b. *Class Diagram*

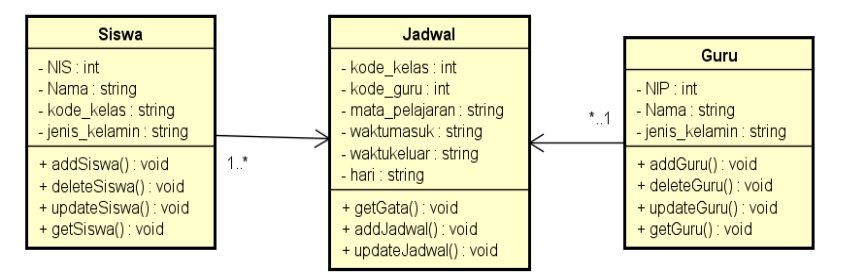

Gambar 2. *Class* Diagram Aplikasi Jadwal Mata Pelajaran

*Class-class* objek pada aplikasi jadwal mata pelajaran yaitu *class* siswa, jadwal, dan guru. Adapun pada aplikasi yang dirancang *class* siswa berelasi dengan *class* jadwal dan *class* guru berelasi dengan *class* jadwal.

c. *Sequence Diagram*

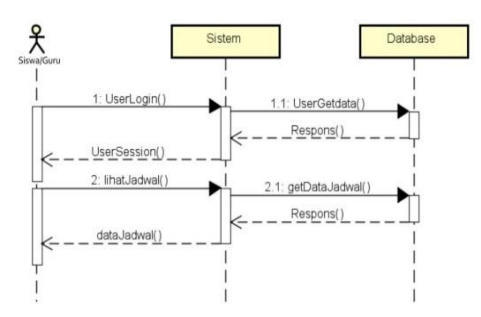

Gambar 3. *Sequence* Diagram *Input* Mata Pelajaran

#### **Pengujan Sistem**

Teknik Pengujian sistem yang digunakan adalah teknik pengujian *black box.* Berdasarkan pengujian *black box* yang telah dilakukan maka secara umum hasil pengujian aplikasi sebagai berikut :

1. Pengujian *Screenshoot* Halaman Login User

Tabel 1. *Screenshoot* Halaman *Login User*

| Test Factor | Hasil | Keterangan                 |  |  |  |  |
|-------------|-------|----------------------------|--|--|--|--|
| Login User  |       | Berhasil <i>Login User</i> |  |  |  |  |

#### SEMINAR NASIONAL SISTEM INFORMASI dan TEKNIK INFORMATIKA  $\blacksquare$ 533

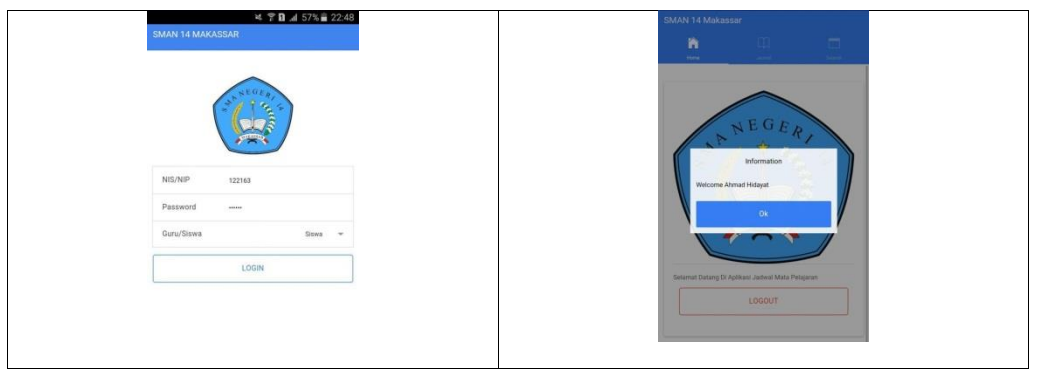

2. Pengujian *Screenshoot* Halaman Lihat Jadwal

Tabel 2. *Screenshoot* Halaman Lihat Jadwal

| <b>Test Factor</b>                                                                                                    | Hasil | Keterangan                                                                                                    |  |  |  |  |  |
|----------------------------------------------------------------------------------------------------|-------|----------------------------------------------------------------------------------------------------|--|--|--|--|--|
| Lihat Jadwal                                                                                                    | ٦     | <b>Berhasil Lihat</b>                                                                                                    |  |  |  |  |  |
| 복 우日 4 60%을 21:55<br>O<br><b>JADWAL</b><br>$\Box$<br>m<br>W<br>seria.<br>Senin<br>Litrait data hori senin<br>Selasa<br>Lihat data hari selasa<br>Rabu<br>Lihat data hari rabu<br>Kamis<br>Lihat data hari karrin<br>Jum'at<br><b>Lihat data hari jumist</b><br>Sabtu<br>Lihat data turi sabtu |       | Back Detail<br>m<br>۵<br>m<br><b>Service</b><br>Johns.<br>Ahmad Hidayatullah<br>XIIPA 2<br><b>SENIN</b><br>$09.30 - 10.00$<br>Bahasa Indonesia<br><b>Herniaty Mancong</b><br>XIIPA 2<br>SENIN<br>$10.00 - 10.45$<br>Kimia |  |  |  |  |  |

3. Pengujian *Screenshoot* Halaman Sejarah Sekolah

Tabel 3. *Screenshoot Halaman* Sejarah Sekolah

| <b>Test Factor</b>                                                                                                    | Hasil | Keterangan                                                                                                    |
|----------------------------------------------------------------------------------------------------|-------|----------------------------------------------------------------------------------------------------|
| Menampilkan Sejarah Sekolah                                                                                                  | ́     | Berhasil Menampilkan Sejarah<br>Sekolah                                                                                                    |
| ¥ 〒日 .d 60% 21:55<br>Θ<br>SMAN 14 Makassar<br>n<br><b>Home</b><br>Selamat Datang Di Aplikasi Jadwal Mata Pelajaran<br>LOGOUT |       | SEJARAH<br>m<br>Separate:<br>SMAN 14 Makassar<br>SMA Negeri (SMAN) 14 Makassar, merupakan salah<br>satu Sekolah Menengah Atas Negeri yang ada di<br>Provinsi Sulawesi Selatan, Indonesia, Sama dengan<br>SMA pada umumnya di Indonesia masa pendidikan<br>sekolah di SMAN 14 Makassar ditempuh dalam<br>waktu tiga tahun pelajaran, mulai dari Kelas X sampai<br>Kelas XII. Fasilitas |

#### SEMINAR NASIONAL SISTEM INFORMASI dan TEKNIK INFORMATIKA **SENSITIf 2019**

## *4.* Pengujian *Screenshoot* Halaman *Login Admin*

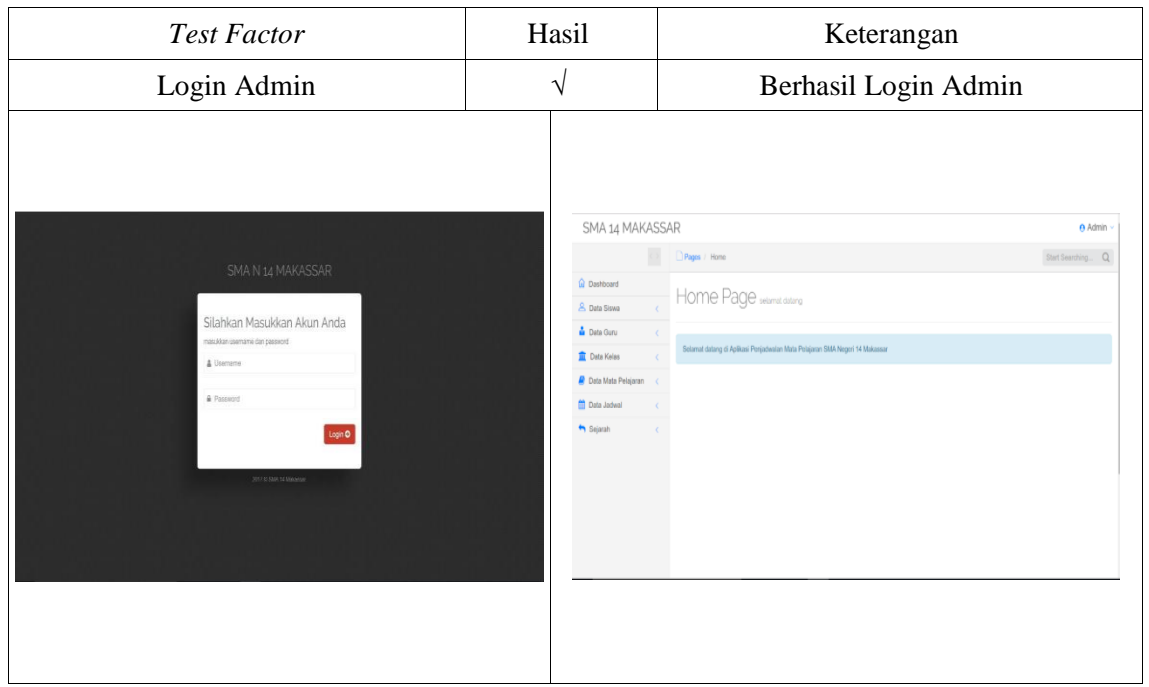

Tabel 4. *Screenshoot* Halaman Login Admin

## 5. Pengujian *Screenshoot* Halaman Input Data Siswa

### Tabel 5. *Screenshoot* Halaman Input Data Siswa

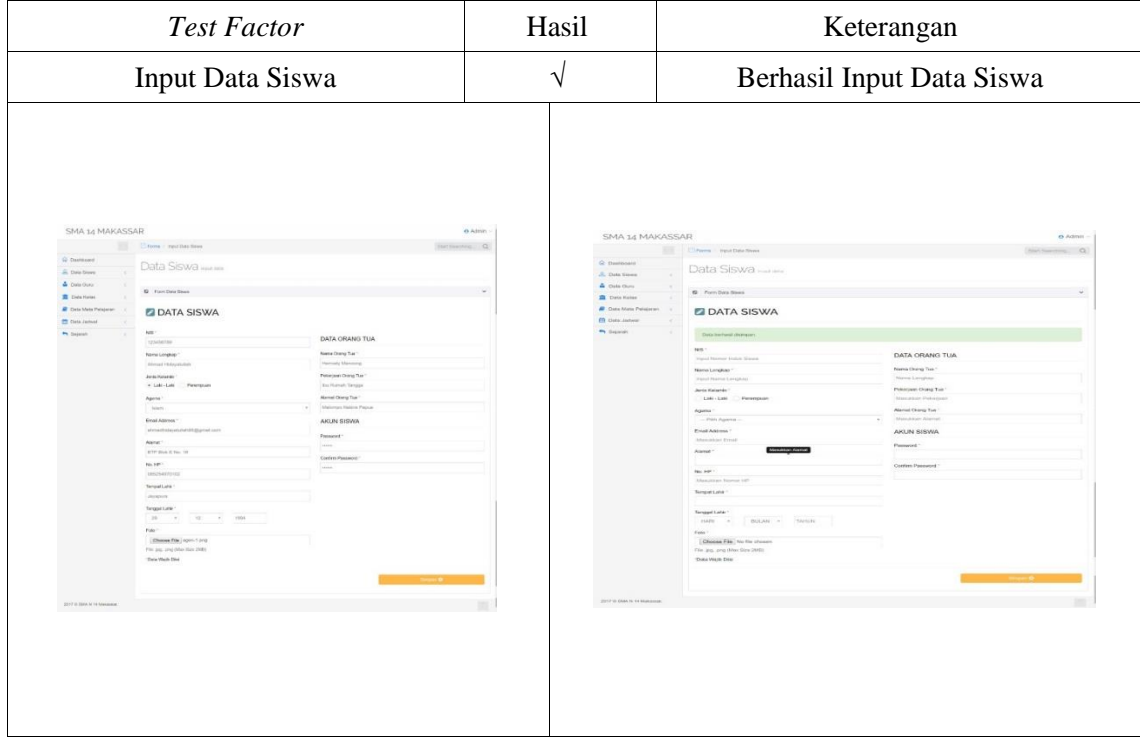

### SEMINAR NASIONAL SISTEM INFORMASI dan TEKNIK INFORMATIKA **I** $\overline{\phantom{0}}$ 535

6. Pengujian *Screenshoot* Halaman Input Data Guru

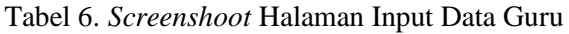

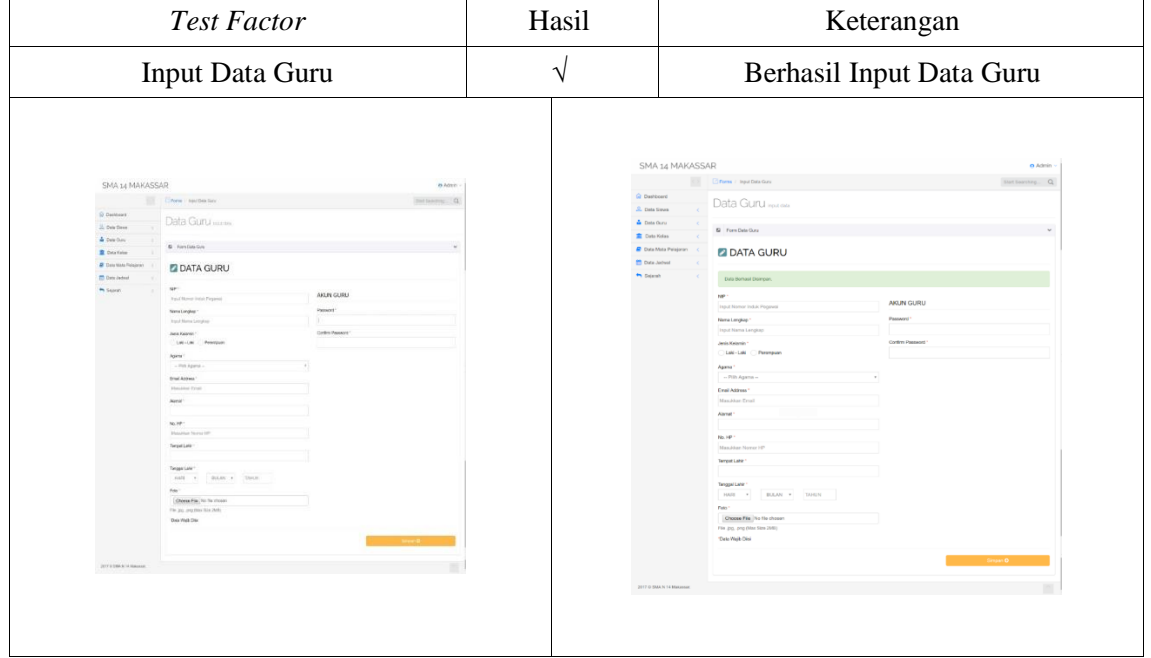

## 7. Pengujian *Screenshoot* Halaman Input Data Kelas

Tabel 7. *Screenshoot* Halaman Input Data Kelas

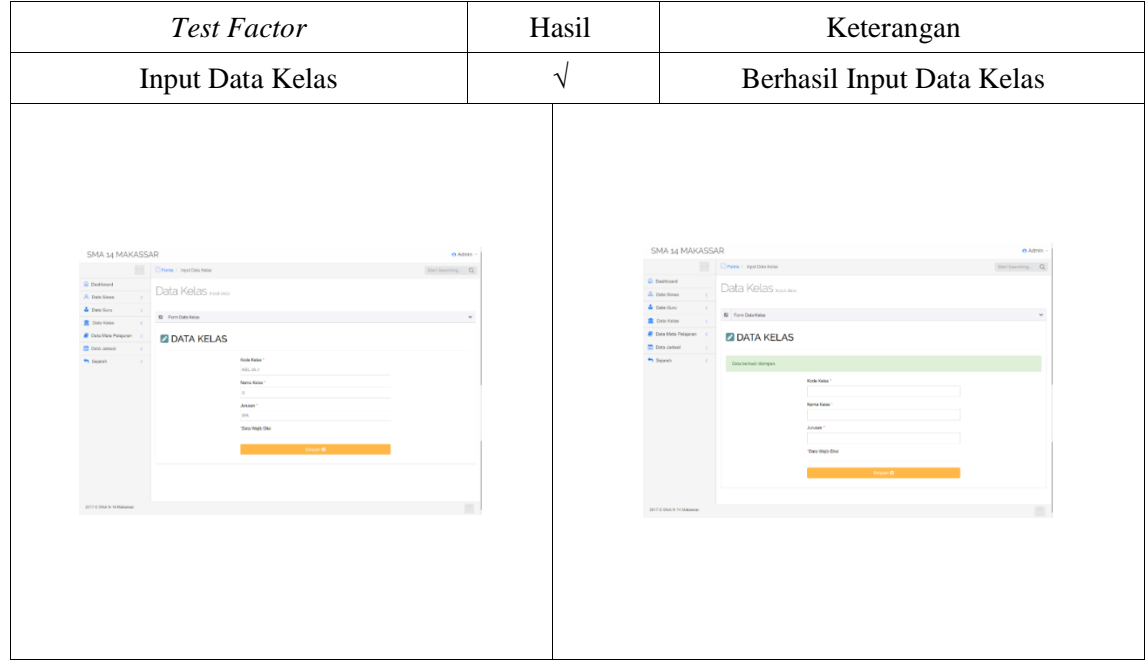

#### SEMINAR NASIONAL SISTEM INFORMASI dan TEKNIK INFORMATIKA **SENSITIf 2019**

## 8. Pengujian *Screenshoot* Halaman Input Data Jadwal

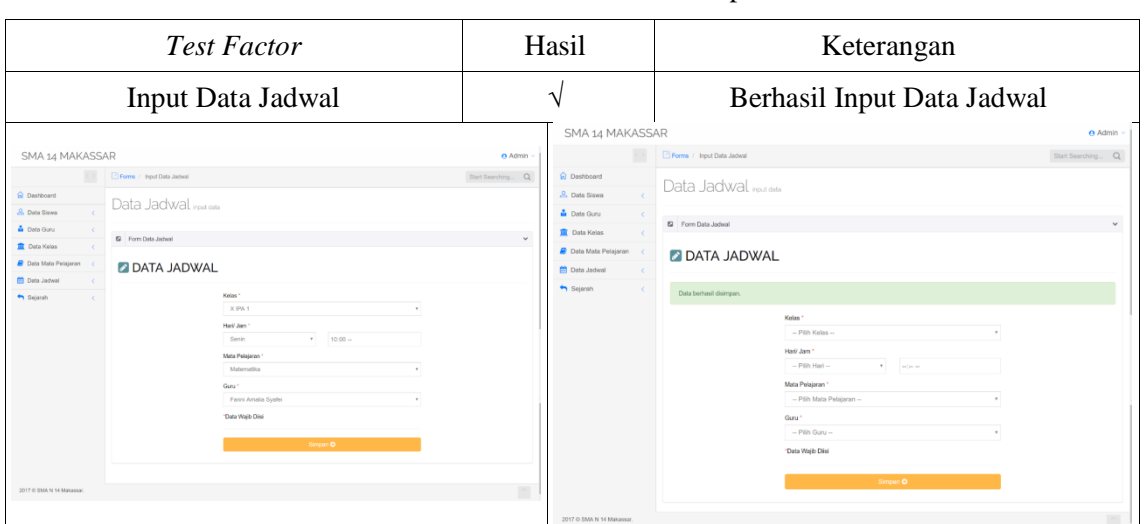

#### Tabel 8. *Screenshoot* Halaman Input Data Jadwal

#### 9. Pengujian *Screenshoot* Halaman Input Mata Pelajaran

# Tabel 9 *Screenshoot* Halaman Input Mata Pelajaran

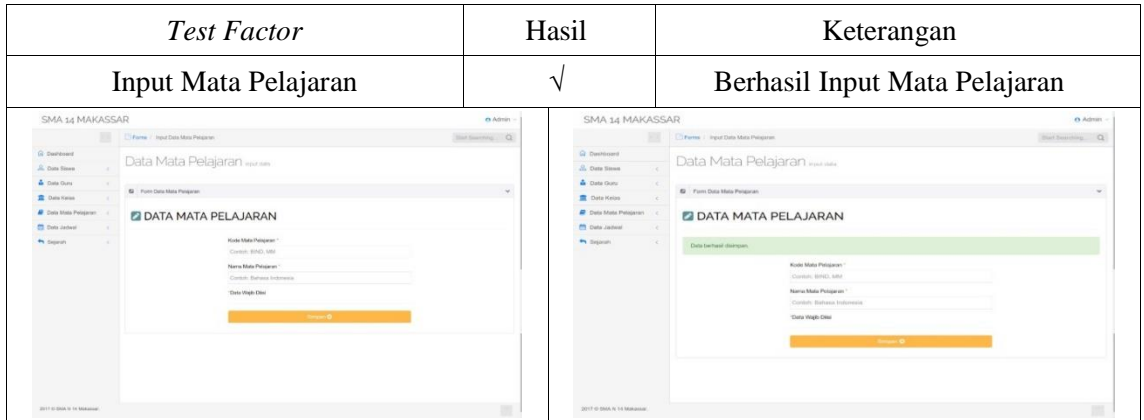

### 10. Pengujian *Screenshoot* Halaman Input Sejarah

## Tabel 10. *Screenshoot* Halaman Input Sejarah

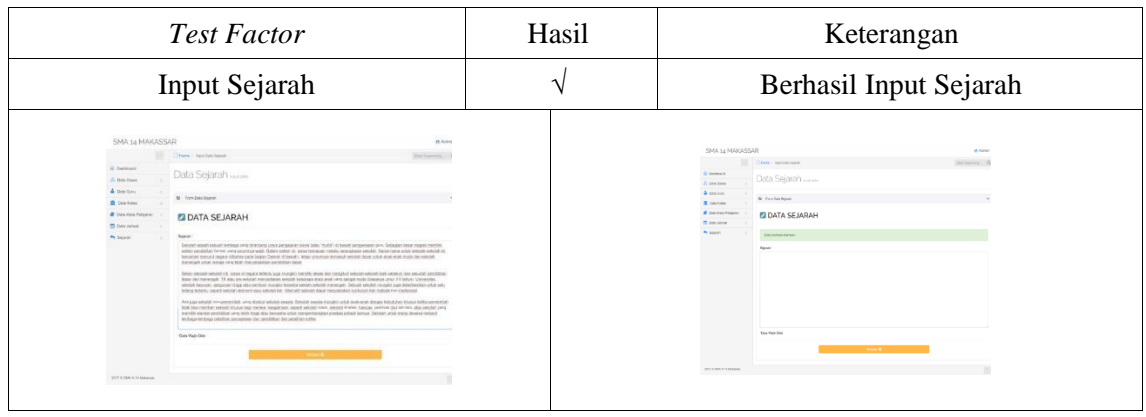

11. Pengujian *Screenshoot Input* Data Kelas, Hari dan Jam yang telah ada

Tabel 11. *Screenshoot Input* Data Kelas, Hari dan Jam yang telah ada

| <b>Test Factor</b>                                      |                                |       |                      |                    |                    | Hasil                  |                      |                                                                                      | Keterangan                         |                                               |                                        |                                                                                                    |  |                                                 |  |
|---------------------------------------------------------|--------------------------------|-------|----------------------|--------------------|--------------------|------------------------|----------------------|--------------------------------------------------------------------------------------|------------------------------------|-----------------------------------------------|----------------------------------------|----------------------------------------------------------------------------------------------------|--|-------------------------------------------------|--|
| <i>Input</i> Data Kelas, Hari dan Jam yang<br>telah ada |                                |       |                      |                    |                    |                        | $\times$             |                                                                                      |                                    | Tidak bisa menginput jadwal yang<br>telah ada |                                        |                                                                                                    |  |                                                 |  |
|                                                         | Jadwal Pelajaran wurmal cutang |       |                      |                    |                    |                        | <b>Terribah Data</b> | U. Continenti<br>Ct. Farm Artest                                                     | SMA 14 MAKASSAR                    |                                               | There I have has intent<br>Data Jadwal |                                                                                                    |  | in annual nigeratures<br><b>Ban Assemba</b> 143 |  |
| <b>G</b> Data Jackets                                   |                                |       |                      |                    |                    |                        |                      | R. Easy filmer<br>A. Gran Corp.                                                      |                                    |                                               | <b>Kill</b> Corre Doke Awkend          |                                                                                                    |  |                                                 |  |
| Show.                                                   | v entries                      |       |                      | Search             |                    |                        |                      | <b>El</b> Steambridge<br><b>All</b> Forks Mote: Petropolis<br><b>ST</b> Cirks Andrea |                                    |                                               | <b>EZ DATA JADWAL</b>                  |                                                                                                    |  |                                                 |  |
| No                                                      | Kelas                          | Harl  | Jam                  | Mata Polajarar     | Guru               | Action                 |                      | <b>The Statement</b>                                                                 |                                    |                                               |                                        | produced country formers (\$2 GMW) of cluster from the detector stars for a 199 and a second to<br><b>Market</b> |  |                                                 |  |
|                                                         | XLIPA 1                        | SENIN | $10.00 - 10.45$      | Bahasa Inggris     | Indra Rukmana      | Read   Update   Delete |                      |                                                                                      |                                    |                                               |                                        | and the first party of                                                                                           |  |                                                 |  |
|                                                         | XI IPA 2                       | SENIN | $07.15 - 08.00$      | Bahasa Indonesia   | Ahmad Hidavatullah | Read I Update I Delete |                      |                                                                                      |                                    |                                               |                                        | - Palaceur<br>Altern                                                                                             |  |                                                 |  |
|                                                         | XI IPA 1                       |       | SELASA 07.15 - 08.00 | Bahasa Indonesia   | Ahmad Hidavatullah | Read   Update   Delete |                      |                                                                                      |                                    |                                               |                                        | COSTAL AND CO<br>Kode Mid 4 Military<br>Printing Peterson                                                        |  |                                                 |  |
|                                                         | Showing 1 to 3 of 3 entries    |       |                      | Nood<br>Previous 1 |                    |                        |                      |                                                                                      |                                    |                                               |                                        | <b>Rode Dure</b><br>The property of the local<br>There were the<br><b>Caniel</b>                                 |  |                                                 |  |
|                                                         |                                |       |                      |                    |                    |                        |                      |                                                                                      | <b>STATISTICS AT 14 TO ASSAULT</b> |                                               |                                        |                                                                                                    |  |                                                 |  |

12. Pengujian *Screenshoot Input* Data Hari, Jam dan Guru yang telah ada

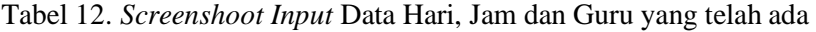

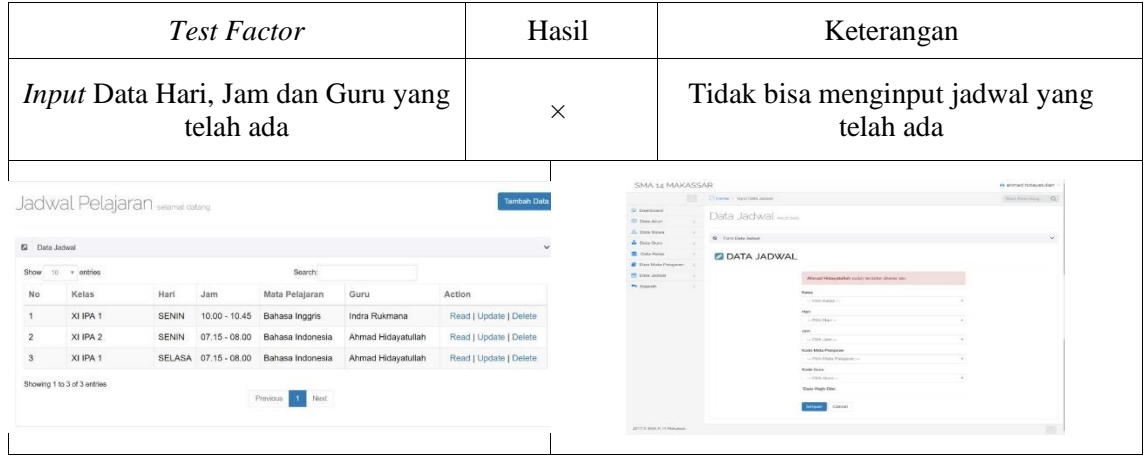

#### **4. KESIMPULAN**

Kesimpulan yang diperoleh dari penelitian ini adalah:

- 1. Aplikasi Jadwal Mata Pelajaran yang telah dirancang dapat memudahkan pengguna (user) karena aplikasi ini dapat diakses dimanapun dan kapanpun, sehingga guru dan siswa mendapatkan jadwal mata pelajaran.
- 2. Aplikasi Jadwal Mata Pelajaran yang telah dirancang dapat dijangkau oleh guru dan siswa serta bersifat gratis
- 3. Berdasarkan hasil pengujian perangkat lunak dengan *black box* yang telah dilakukan maka, sistem dianggap sudah bebas dari kesalahan karena bekerja sesuai fungsinya.

#### **5. SARAN**

Saran untuk pengembangan penelitian selanjutnya yaitu dengan menambahkan beberapa konten yang mampu memberikan informasi jadwal mata pelajaran kepada guru maupun siswa dalam menggunakan aplikasi ini.

#### **UCAPAN TERIMA KASIH**

Kami mengucapkan kepada semua pihak dari yang telah membantu kegiatan penelitian sehingga kami dapat menyelesaikan aplikasi jadwal mata pelajaran ini yang diharapkan bisa lebih memudahkan pengaturan jadwal. Kami mengucapkan terimakasih kepada pihak dari SMA Negeri 14 Makassar yang membantu proses penelitian ini.

#### **DAFTAR PUSTAKA**

- [1] Y. Riady, 2010, "Mewujudkan Masyarakat Informasi Indonesia Dampak Sosial, Konsekuensi dan Kemungkinannya,"
- [2] W. Komputer, 2014, "Membangun Aplikasi Mobile Cross Platform dengan Phonegap". Elex Media Komputindo.
- [3] M. K. A. Ashari and R. A. Firmansyah, 2017, "Analisis Dan Perancangan Aplikasi Penjadwalan Pertemuan Mahasiswa Dan Dosen Berbasis Android (Studi Kasus: Ruang Pengajaran STMIK AMIKOM Yogyakarta)," SEMNASTEKNOMEDIA ONLINE, vol. 5, no. 1, pp. 4–5.
- [4] H. Irsyad, 2016 "Aplikasi Android dalam 5 menit edisi Revisi". Elex Media Komputindo.
- [5] F. Hadi, S. Arlis, and S. Hariyanto, 2017 "Perancangan Aplikasi Pencarian Labor Dan Lokal Untuk Kuliah Pengganti Di Universitas Putra Indonesia 'Yptk' Padang," TEKNOLOGI, vol. 7, no. 1.
- [6] I. Gunawan, 2016 "Metode Penelitian Kuantitatif," Retrieved June, vol. 7, p. 2017.